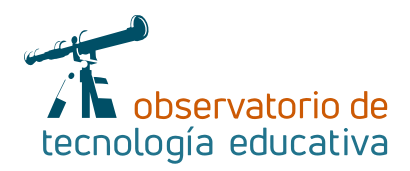

# **Scratch Jr:**

## **Aprendiendo a programar y programando para aprender**

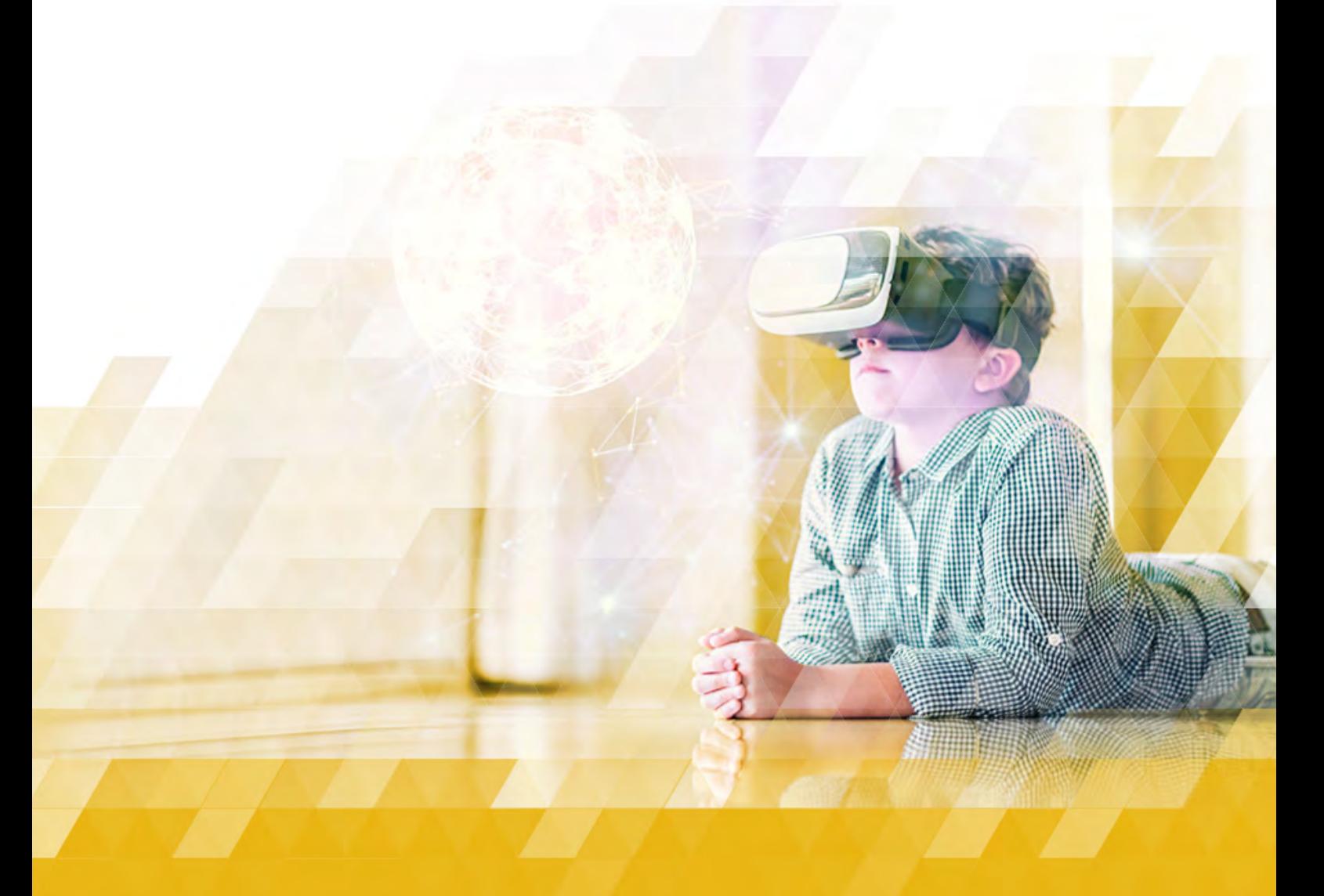

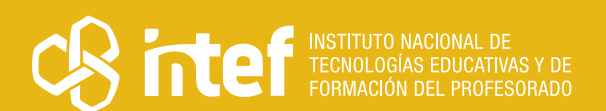

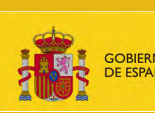

EDUCACIÓN<br>EDUCACIÓN<br>ORMACIÓN PROFESIONAL

### MINISTERIO DE EDUCACIÓN Y FORMACIÓN PROFESIONAL

Dirección General de Evaluación y Cooperación Territorial Instituto Nacional de Tecnologías Educativas y de Formación del Profesorado (INTEF) Recursos Educativos Digitales

Octubre 2020

NIPO (web) 847-19-121-5

ISSN (web) 2695-4176

DOI (web) 10.4438/2695-4176\_OTE\_2019\_847-19-121-5

NIPO (formato html) 847-20-116-0

NIPO (formato pdf) 847-20-115-5

DOI (formato pdf) 10.4438/2695-4176\_OTEpdf36\_2020\_847-19-134-3

Scratch Jr: aprendiendo a programar y programando para aprender

Por Cati Navarro Guillermo para INTEF <https://intef.es>

Obra publicada con licencia de Creative Commons

Reconocimiento-Compartir Igual 4.0 Licencia Internacional.

<https://creativecommons.org/licenses/by-sa/4.0/>

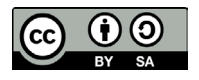

Para cualquier asunto relacionado con esta publicación contactar con: Instituto Nacional de Tecnologías Educativas y de Formación del Profesorado C/Torrelaguna, 58. 28027 Madrid. Tfno.: 91-377 83 00. Fax: 91-368 07 09 Correo electrónico: [recursos.educativos@educacion.gob.es](mailto:recursos.educativos%40educacion.gob.es?subject=Observatorio%20de%20Tecnolog%C3%ADa%20Educativa)

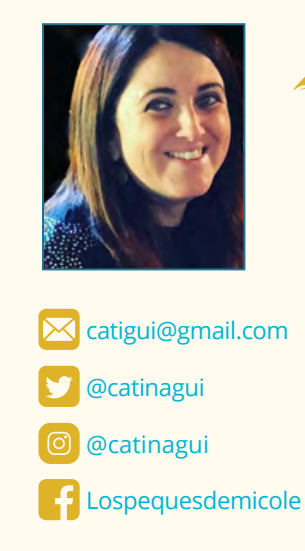

### La autora de este artículo

Cati Navarro Guillermo es maestra de Educación Infantil en el CEIP San Agustín en Casas Ibáñez (Albacete). Se define como una maestra inquieta y en continuo aprendizaje. Le apasiona fomentar el uso de las TIC y la programación en su aula, por el placer que proporciona ver a sus alumnos (e incluso a ella misma) aprender divirtiéndose y disfrutando.

Formadora de maestros en el uso de las TIC, Metodologías Activas y Programación. Imparte cursos en diferentes Centros de Formación del Profesorado. Tutora en Red de cursos del INTEF.

Ha publicado diferentes artículos relacionados con la robótica y la programación, Aprendizaje Basado en Proyectos y Aprendizaje Servicio en revistas como "Comunicación y pedagogía" o "Revista Aula".

Si queréis conocerla un poquito más, os invita a visitar su pequeño rincó[n](https://lospequesdemicole.blogspot.com/)  ["Los peques de mi cole"](https://lospequesdemicole.blogspot.com/)

### Introducción

**Scratch Jr** es una herramienta para iniciar a los niños de 5 años de Infantil e incluso primer ciclo de Primaria (entre 5 y 7 años) en el **lenguaje de programación por bloques** de una manera divertida y lúdica.

Scratch Jr es una adaptación del lenguaje de programación d[e Scratch](https://scratch.mit.edu/), en la que han rediseñado la interfaz y la programación para hacerla más **sencilla**, adaptándola a las características y necesidades de los niños de infantil y cuidando que coincidiera con su **desarrollo cognitivo, social, personal y emocional**. Su funcionamiento es muy **intuitivo** ya que a través del encaje, como si de un puzle se tratase, de bloques gráficos de programación, los niños pueden crear sus propias historias interactivas o juegos.

A través de Scratch Jr los niños no solo **aprenden a programar sino que además aprenden a organizar su pensamiento, a expresarse, a resolver problemas** a través de una secuencia ordenada de instrucciones, desarrollando estrategias cognitivas de planificación, organización, análisis, representación,… utilizando la lógica matemática o la lectoescritura de manera funcional y significativa.

### La Herramienta

Scrarch Jr es una aplicación gratuita, disponible tanto par[a Android](https://play.google.com/store/apps/details?id=org.scratchjr.android&hl=es_419) como par[a IOS](https://apps.apple.com/es/app/scratchjr/id895485086) (Ipad) y para [Chromebook](https://chrome.google.com/webstore/detail/scratchjr/oipimoeophamdcmjcfameoojlbhbgjda) que nos permite a través de la programación por bloques crear nuestras propias historias, cuentos o juegos interactivos en las que nosotros mismos podremos ser los protagonistas.

Utilizar Scratch Jr es realmente fácil y los niños aprenden a usarla de manera natural, casi sin ayuda. Conforme van profundizando en su uso, es necesario nuestro apoyo sobre todo para que comprendan e interioricen elementos básicos de programación como la abstracción, descomposición, algoritmo,... fundamentales para detectar la complejidad de un problema o patrones que se repiten que van a ayudar a estructurar su pensamiento y facilitar la resolución de problemas.

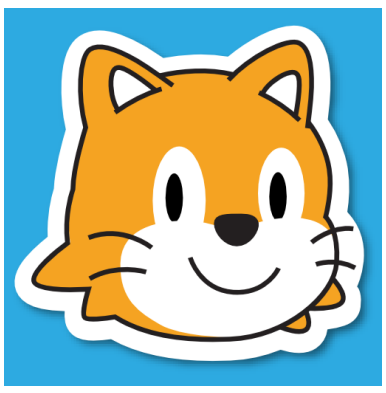

*Icono de Scratch Jr.*

La aplicación cuenta con una galería de personajes (**objetos**) predeterminados (animales, personas, cosas, plantas, vehículos,…) y espacios (**fondos**) dónde pueden transcurrir las historias (ciudad, campo, playa, océano,…).

Los niños pueden dar vida a los objetos logrando que se muevan en distintas direcciones, corran, desaparezcan, hablen,… Para conseguir esto, tienen que añadir en orden los bloques gráficos de programación adecuados en función de la acción que se desea que realicen.

La aplicación ofrece además la posibilidad de editar tanto los objetos como los fondos con su propio editor incluido en la aplicación.

Uno de los aspectos más interesantes, que ofrece multitud de posibilidades y a los peques les emociona es que pueden añadir sus propios personajes, voces, sonidos e incluso ser ellos mismos los protagonistas de sus historias.

Es una aplicación que contribuye a desarrollar la **creatividad**, dejando volar la imaginación de los niños son capaces de diseñar proyectos muy originales, a la vez que desarrollan el **pensamiento computacional**: proceso que permite formular o resolver problemas del mundo que nos rodea haciendo uso de secuencias e instrucciones ordenadas (algoritmos) para llegar a la solución, esto implica organizar la información, analizarla e implementar diferentes soluciones hasta llegar a la más efectiva y eficaz de pasos y recursos. Por tanto ofrece la oportunidad de desarrollar nuevas formas de pensar y de expresarse.

# Explicación del uso en el ámbito educativo

El lenguaje de programación es un lenguaje que cada vez es más necesario trabajar en nuestras aulas, igual que se trabaja el lenguaje matemático, corporal, plástico, ya que favorece la estructuración del pensamiento, esencial en la resolución de problemas.

Scratch Jr no necesita que nos registremos para poder usarla, es suficiente con descargarla en nuestro dispositivo móvil o Chromebook.

Si es nuestro primer contacto con Scratch Jr, lo primero que debemos hacer es familiarizarnos con ella y para eso es necesario que revisemos los tutoriales que la propia aplicación incorpora, tanto la guía de la interfaz y guía del editor, como guía de los bloques de programación.

Una vez hayamos entrado a la aplicación, se nos abrirá esta pantalla:

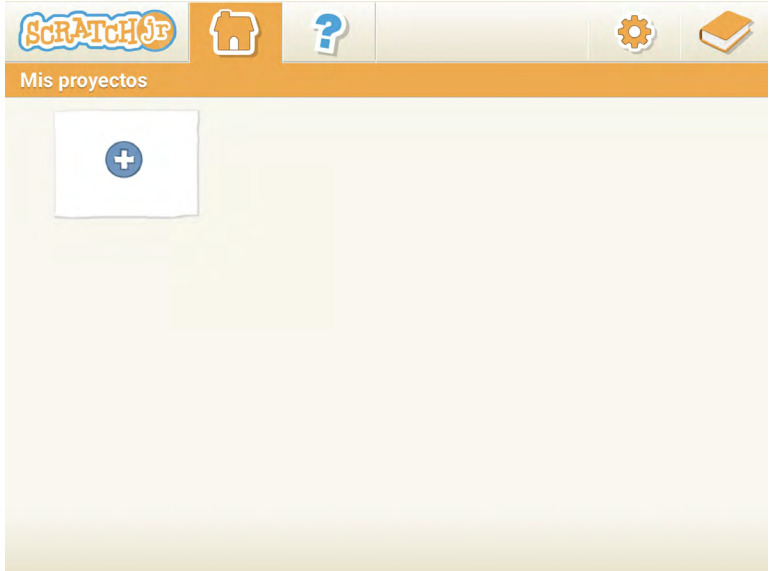

*Pantalla de inicio.*

 $\rightarrow$  4

En la **ruleta de ajustes** seleccionaremos el idioma ya que Scratch Jr ha sido traducido a multitud de idiomas.

A continuación debemos pinchar en el **libro**, desde aquí podremos acceder a cuatro apartados que nos permitirán conocer un poquito más esta aplicación:

- **Acerca de Scratch Jr** para acceder a información que nos pueda interesar sobre esta herramienta.
- **► Guía de la interfaz** para conocer cada uno de los elementos que la integran y su utilidad,
- **► Guía del editor** de pintura para conocer cómo podemos modificar los objetos y fondos de la aplicación.

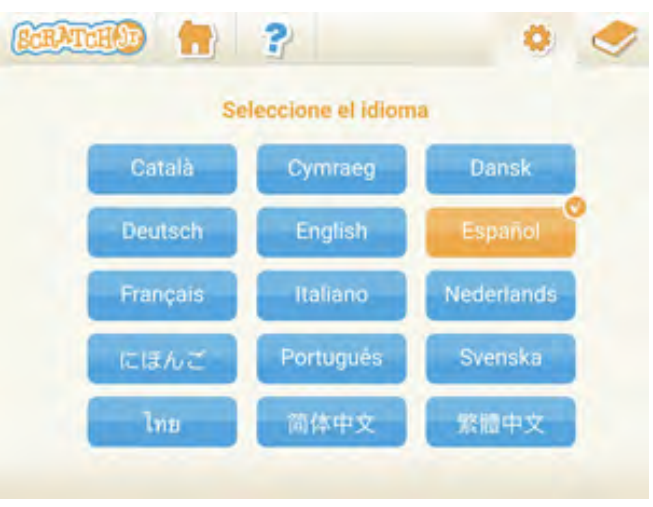

![](_page_4_Figure_6.jpeg)

**Guía de bloques** cada uno de los bloques de programación que podemos usar para dar vida o movimiento a los objetos.

Las guías son muy intuitivas y sencillas de utilizar, cada uno de los iconos que las conforman están enumerados, pinchando en cada uno de ellos, se nos proporciona información de qué es cada uno de estos iconos y qué se puede hacer con cada uno de ellos, esta información aparecerá en el lado izquierdo de la aplicación.

![](_page_4_Picture_9.jpeg)

*Guía de la interfaz. Guía del editor de pintura.*

 $\rightarrow$  5

La guía de bloques nos permite conocer la función de cada uno de ellos, veremos que están agrupados por colores y funciones:

- f **Amarillo Eventos:** Sirven para iniciar el código.
- Azul Movimiento: Permiten a los personajes tener movimiento.
- f **Rosa Apariencia:** Sirven para modificar la apariencia de los personajes o enviar mensajes de diálogo.
- f **Verde Sonido:** Permite añadir sonido o nuestra propia voz.
- **Naranja- Control:** Para establecer bucles o instantes de espera entre bloques.
- f **Rojo Finalización:** Para detener la ejecución de un código.

![](_page_5_Picture_80.jpeg)

*Guía de bloques amarillos: Eventos.*

*Guía de bloques azules: Movimiento.*

Si nunca antes se ha usado una aplicación de programación por bloques, no será suficiente con ver este apartado, nos picará el gusanillo y nos lanzaremos a experimentar con cada uno de esos bloques para ver sus posibilidades. Abriremos un nuevo proyecto, añadiremos un fondo, un objeto y colocaremos (arrastrando) por orden cada uno de los bloques para que nuestros objetos comiencen a moverse.

![](_page_5_Picture_4.jpeg)

*Programando un objeto.* 

*Ejecución de lo programado.*

**Trucos** que nos pueden ayudar a la hora de usar Scratch Jr en nuestras aulas:

- **1.** Por defecto siempre nos aparece el gatito de Scratch como objeto, para eliminarlo sólo debemos mantenerlo pulsado y pinchar en la X, esto mismo deberemos hacer con objetos que hayamos incluido en nuestro proyecto y no queramos.
- **2.** Conforme vamos añadiendo objetos, el que tengamos seleccionado es el que aparecerá en la parte inferior en blanco y negro y será en el que arrastraremos los bloques de programación,

![](_page_5_Picture_10.jpeg)

- **3.** Si nos hemos equivocado y hemos colocado en un objeto la programación de otro o queremos programar dos objetos iguales solo tenemos que mantener pulsados los bloques y arrastrarlos al objeto que queramos.
- **4.** Para que a los más peques les sea más fácil colocar a los objetos en el fondo y saber cuántos pasos deben caminar, subir, bajar,… utilizar siempre **la cuadrícula de coordenadas.**

![](_page_6_Picture_2.jpeg)

*Arrastramos programación al objeto correcto. Cuadrícula de coordenadas.*

**5.** Si a mitad de una programación queremos com-**6.** En la galería de objetos hay unos personajes sin probar lo que hace el objeto, no debemos olvidar después pinchar en el icono de la flechita, que aparece en la parte superior de la interfaz junto a la bandera, para restablecer los objetos a la posición de inicio.

cara, estos objetos van preparados para poner nuestras caras para eso solo hay que seleccionar el objeto, pinchar en el editor de pintura, en el icono de la cámara, en la cara del personaje y se abrirá la cámara de nuestro dispositivo para que podamos hacernos una foto y crear nuestro propio personaje.

![](_page_6_Picture_7.jpeg)

*Personalizar un objeto en el editor. Personaje personalizado con nuestra cara.*

7 7

**7.** Scratch Jr no nos da la opción de insertar los objetos o fondos que tengamos guardados en la galería de imágenes de nuestro dispositivo pero podemos hacer un truquillo para poder usar los objetos o fondos que queramos. Debemos abrir el editor de pintura, seleccionar la opción de forma (círculo, triángulo, cuadrado) que más se adapte al objeto o fondo que queramos insertar en nuestro proyecto. Si es un fondo seleccionamos el cuadrado en el área de trabajo dibujamos un cuadrado, pinchamos en el icono de la cámara, a continuación en el interior del cuadrado que hemos dibujado, se nos abrirá la cámara de nuestro dispositivo para hacer una foto y así podremos incorporar objetos o fondos externos a Scratch Jr.

![](_page_7_Picture_89.jpeg)

*Editor de pintura selección de fondo. Fondo de palmeras.*

**8.** Scratch Jr nos permite **compartir** los proyectos entre usuarios a través de correo electrónico, para eso debemos tener abierto el proyecto que deseamos compartir, pinchamos en el icono amarillo que aparece en la esquinita superior izquierda y a continuación seleccionamos "Compartir vía correo electrónico" introducimos el correo y enviaremos un archivo "sjr". Una vez recibido el correo debemos seleccionar la opción "copiar en Scratch Jr." y se incorporará en proyectos de nuestra aplicación.

![](_page_7_Picture_4.jpeg)

*Compartir un proyecto. Compartir vía correo electrónico.*

En clase nos acercamos al lenguaje de programación desde los 3 años, iniciamos a los niños en el concepto de algoritmo, **experimentando con su propio cuerpo** las secuencias de instrucciones ordenadas (algoritmos) que les permiten resolver una tarea, para pasar a trabajar con **robots de suelo** o **actividades unplugged** (desconectadas) a través de las cuales se acercan a conceptos propios de programación como bucles, eventos, condicionales,… Así pasito a pasito llegamos al momento de iniciarnos en el lenguaje de programación por bloques con Scratch Jr.

En nuestra aula trabajamos por rincones y en 5 años creamos el **rincón de la programación** donde hay una tableta con Scratch Jr instalado, acuden por parejas. El rincón cuenta además con unas **tarjetas con pictogramas de instrucciones** en las que se indica el número de escenas que deben usar en su proyecto, número de fondos y personajes, bloques que deben usar por colores,… y ellos van inventando su historia mientras programan siguiendo esas instrucciones. El número de escenas, personajes, complejidad de los bloques seleccionados va aumentando conforme van madurando y profundizando en el conocimiento y utilización de la aplicación.

![](_page_7_Picture_9.jpeg)

Una vez que ya han adquirido soltura con las tarjetas se les plantean **retos**, por ejemplo, "Debéis programar un cangrejo que se desplace moviéndose a derecha e izquierda, a mitad de camino de un salto y desaparezca escondiéndose en un arrecife". No se les indica los bloques que deben utilizar sino que son ellos quienes deben decidir qué bloques van a utilizar para resolver los diferentes retos.

Y cuando ya dominan la aplicación, les dejamos libertad para que programen una **historia, un cuento o un juego** en base a lo que estemos trabajando en el aula. Todo ese trabajo va siendo supervisado por la maestra e incluso por los propios compañeros quienes dan orientaciones cuando surgen dudas o dificultades.

En el rincón de la programación se van sumando las tarjetas de instrucciones con pictogramas, los retos, nunca eliminamos ningún recurso, aunque ya estemos programando historias o juegos para que cada pareja de niños al entrar al rincón pueda escoger el material que mejor se adapte a sus posibilidades o intereses.

### Metodología y Didáctica Aplicada

Scratch Jr es perfecta para ser utilizada a través de metodologías activas como el **trabajo por rincones** o en el **Aprendizaje Basado en Proyectos (ABP)**. Para el profesor puede ser una manera de presentar el proyecto que se va a llevar a cabo, despertando la motivación y el interés de sus alumnos por investigar sobre ese **proyecto**. Para el alumno puede ser el producto de un proyecto, teniendo que elaborar una historia o un juego sobre todo lo que hayan aprendido a lo largo del mismo, esto nos va a permitir comprobar hasta qué punto han interiorizado y aprendido todo lo abordado a lo largo del proyecto, por tanto también será un recurso perfecto para **evaluar** a nuestros alumnos ya que tendrán que poner en práctica estrategias de pensamiento y aprendizaje como recordar, aplicar, analizar, verbalizar, implementar lo aprendido, hasta llegar a crear e inventar su propia historia o juego.

A través de Scratch Jr, fomentamos el **trabajo cooperativo** ya que las historias pueden ser inventadas y creadas en pequeños grupos trabajando sobre la misma historia en la misma tableta. Pero también es posible crear un proyecto colaborativo con varias tabletas, en el que los movimientos o imágenes abarquen varias pantallas, se pueden escalonar los movimientos de los personajes para que parezca que se mueven entre las tabletas.

No solo nos permite acercarnos al lenguaje de programación por bloques contribuyendo al desarrollo de la **competencia digital** sino que también contribuye a desarrollar la **competencia lingüística** (inventar la historia, escribirla, diálogos de los personajes, verbalizar las acciones que van a llevar a cabo,…), **competencia lógico matemática** (secuenciar acciones, conteo al situar o desplazar los objetos en la cuadrícula, nociones espaciales,…), **competencia de autonomía e iniciativa personal** (desarrollando iniciativa ante la resolución de problemas, respetar las normas, autocontrol, juego compartido, respetar turno de acción,…) , **competencia de aprender a aprender** (plantearse preguntas, observar, manipular,…) y en función del tema de la historia o juego que se cree también se pueden trabajar la competencia cultural y artística, competencia social y ciudadana y competencia de interacción con el mundo físico.

The Figure

9 9

![](_page_9_Picture_0.jpeg)

### Valoración Personal

Aunque puede parecer que la programación por bloques es complicada para iniciarse en infantil, con Scrarch Jr es todo lo contrario ya que es una aplicación muy intuitiva, visual, fácil de manejar, diseñada para alumnos que no tienen acceso al lenguaje escrito o que se están iniciando en él.

A lo largo de todo el artículo se han podido ver las múltiples posibilidades que ofrece tanto para el acercamiento al lenguaje de programación como sus posibilidades para desarrollar todas las competencias e incluso acercarnos a cualquier contenido propio tanto de infantil como del primer ciclo de primaria de manera significativa, funcional, lúdica y divertida. La neuroeducación ha descubierto que los procesos cognitivos y emocionales son un binomio neuronal, emocionar a los niños a través de crear situaciones novedosas, genera conexiones neuronales con las que consiguen consolidar sus aprendizajes y a su vez aprenden más fácilmente y retienen los aprendizajes a través de experiencias en las que conseguimos despertar su curiosidad, Scratch Jr es curiosa en sí misma.

Si estamos interesados en que la programación forme parte de nuestro quehacer diario en el aula, debemos integrarla de manera normalizada desde los 3 años a través de otras aplicaciones pensadas para niños de menor edad como Kodable[, Bee Bot](https://apps.apple.com/es/app/bee-bot/id500131639)[, Daisy the Dinosaur,](https://apps.apple.com/es/app/daisy-the-dinosaur/id490514278) [Box Island.](https://apps.apple.com/us/app/box-island-award-winning-coding/id979579439)

# Recomendación final

Para finalizar este artículo solo me queda recomendar esta aplicación a todos los docentes de infantil y primer ciclo de primaria:

- **Figure 1** Es una aplicación gratuita.
- f **No requiere** ningún tipo de **registro**.
- f Su interfaz es **intuitiva, sencilla, atractiva y visual**.
- f Adaptada a las **características** de niños de infantil.
- **Fomenta la motivación** de los alumnos en el proceso de enseñanza aprendizaje.
- **P** Despierta la **curiosidad** por aprender.
- **Favorece la colaboración y cooperación** entre los alumnos.
- f Potencia la **creatividad y la imaginación**.
- **F** Ofrece la posibilidad de **compartir proyectos** entre varios dispositivos.
- f Aporta una manera **divertida** de exponer o presentar contenidos.
- f Favorece el **desarrollo de la lectoescritura o lógica matemática de manera significativa y funcional.**

 $\rightarrow$  10

## Información y materiales complementarios

![](_page_10_Picture_1.jpeg)

 $\rightarrow$  11

- s Sitios de descarga:
	- [Scratch Jr Android](https://play.google.com/store/apps/details?id=org.scratchjr.android&hl=es_419) [Scrarcth Jr IOS](https://apps.apple.com/es/app/scratchjr/id895485086) [Scratch Jr Chromebook](https://chrome.google.com/webstore/detail/scratchjr/oipimoeophamdcmjcfameoojlbhbgjda)
- **S** Página official: [Scratch Jr](https://www.scratchjr.org/about/info)
- f Guía de Referencia: [Interfaz de trabajo](http://eduteka.icesi.edu.co/articulos/scratchjr-guia-referencia)
- **s** Tutoriales: [Curso de Scratch Jr para maestros](https://www.youtube.com/playlist?list=PLyHniX4PJoOOY4WDKELzyy_gg_sYcdJ0E)
- f Documentos curriculares:
	- [Actividades](http://eduteka.icesi.edu.co/articulos/scratchjr-actividades)
	- [Tipos de animación](http://eduteka.icesi.edu.co/articulos/scratchjr-curriculo1)
	- [Letras y números](http://eduteka.icesi.edu.co/articulos/scratchjr-curriculo3)
	- [Evaluación](http://eduteka.icesi.edu.co/articulos/scratchjr-evaluacion)
- Ejemplos de historias creadas por niños de 5 años: [Verbalizando secuencias de programación creadas](https://youtu.be/OIuObuBqGRc) [Historias relacionadas con el proyecto del cambio climático](https://youtu.be/PZht8GtfIJI) [¿Qué son los sentimientos?](https://youtu.be/plFo81EjbC4)

### Derechos de uso

- f Todas las marcas nombradas en el artículo son nombres y/o marcas registradas por sus correspondientes propietarios.
- Las imágenes han sido proporcionadas por el autor. Algunas de ellas corresponden a capturas de pantalla de la herramienta.
- f El texto ha sido elaborado por el autor expresamente para este artículo.

![](_page_10_Picture_17.jpeg)